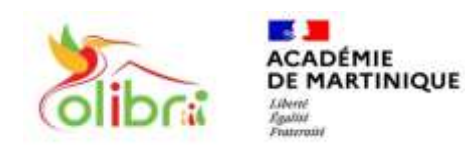

**ÉduConnect** Un compte unique pour les services numériques des écoles et des établissements

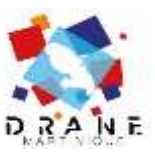

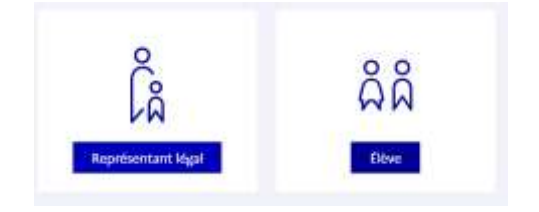

## **ACCEDER A PRONOTE PAR COLIBRI DEPUIS EDUCONNECT AVEC L'APPLICATION « NEOPOCKET »**

*Le compte Educonnect doit être activé à l'adresse [: https://educonnect.education.gouv.fr](https://educonnect.education.gouv.fr/) Munissez-vous de votre identifiant et de votre mot de passe personnalisé.*

- **1. Télécharger l'application NEOPocket sur Google Play ou sur l'App Store**
- 

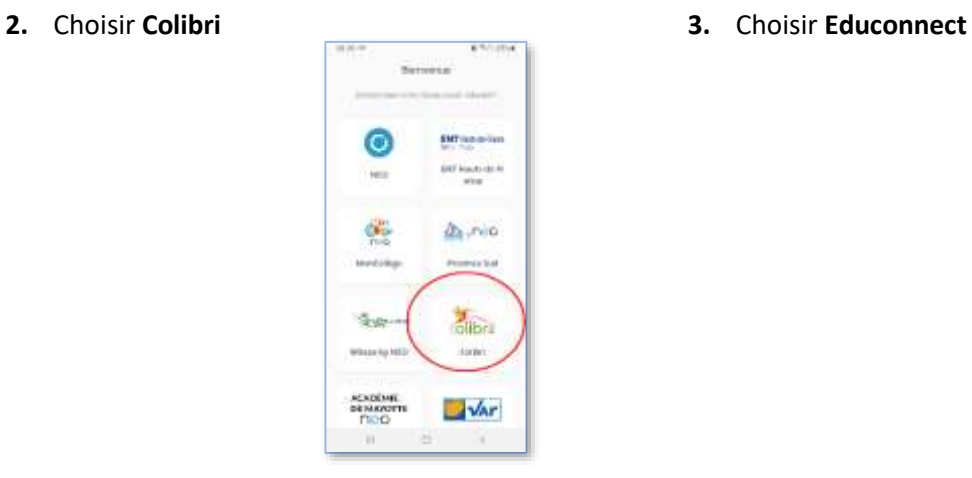

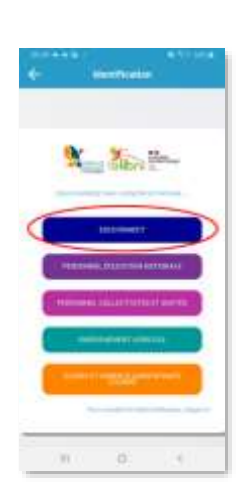

**4.** Choisir **« Représentant légal » ou « Elève » 5.** Choisir **« Mes applis » puis « Pronote »**

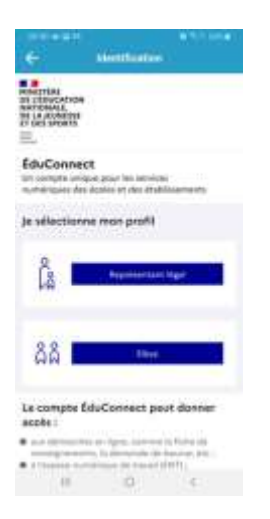

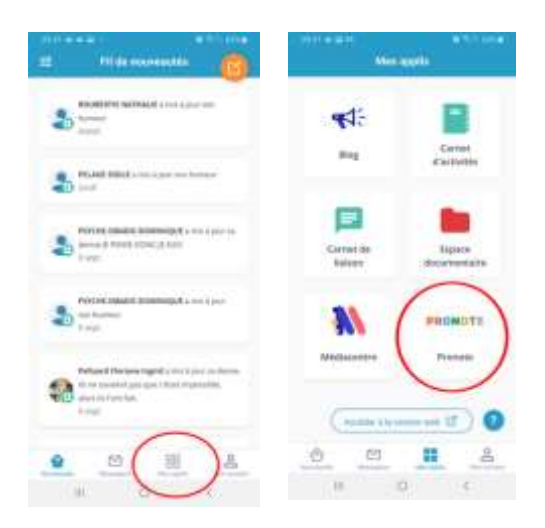

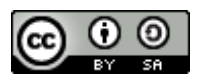